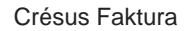

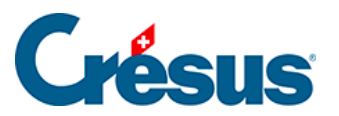

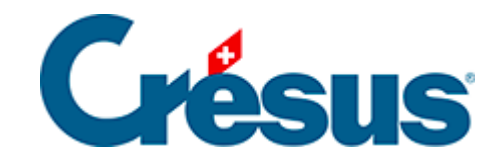

## **Crésus Faktura**

## [2.6.2 - Die Registerkarten der Eingabemaske](#page-2-0)

<span id="page-2-0"></span>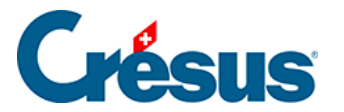

## **2.6.2 - Die Registerkarten der Eingabemaske**

Da sich aus Platzgründen nicht alle Elemente eines Datensatzes in einer einzigen Maske anzeigen lassen, sind sie nach Kategorien auf verschiedene Registerkarten verteilt. Hier ein Beispiel (für einen Kundendatensatz):

Klicken Sie einfach auf die gewünschte Registerkarte oder verwenden Sie die Tastaturkürzel  $\boxed{\text{Alt}} + \boxed{1}$ ,  $\boxed{\text{Alt}} + \boxed{2}$  usw., um zwischen den Registerkarten zu wechseln.